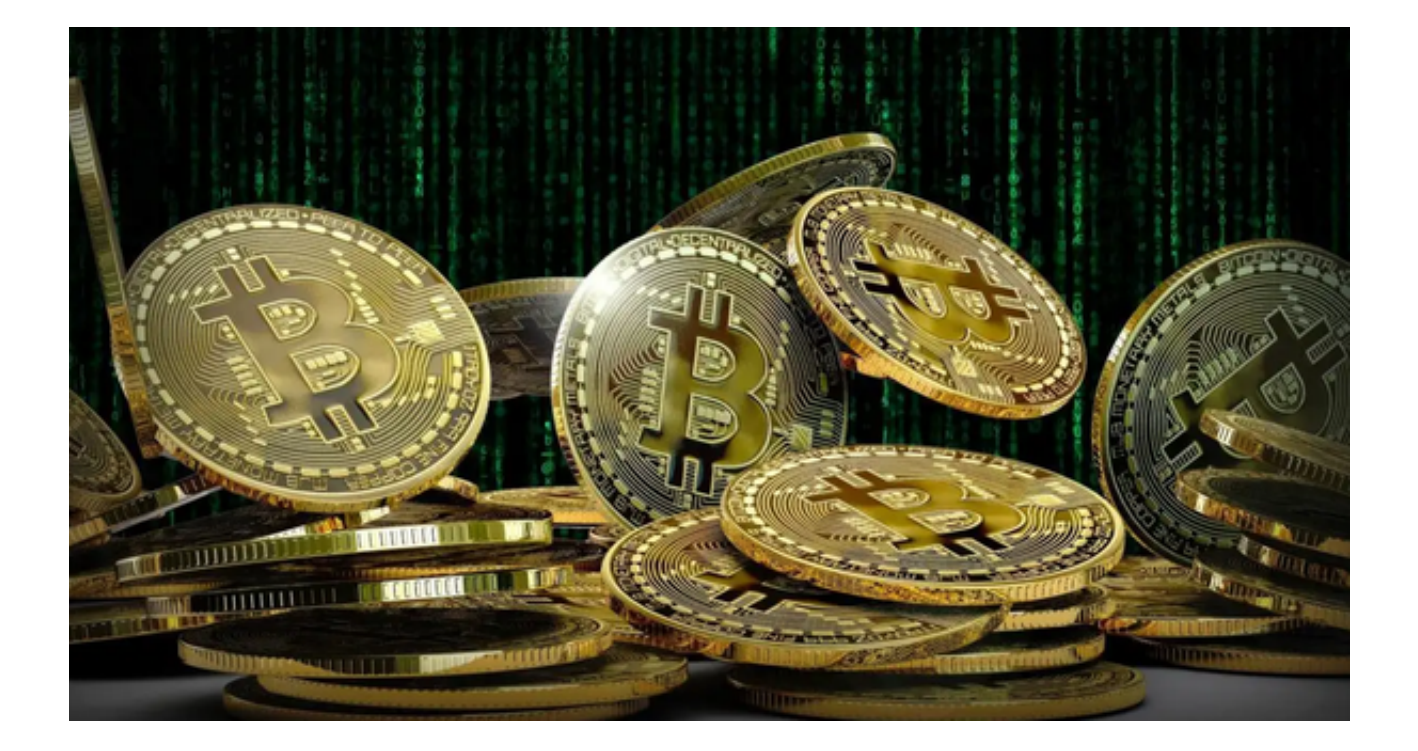

 作为一家年轻而充满活力的加密货币交易平台,Bitget凭借其安全性、创新性和用 户体验等方面的优势,成功击败了许多传统的交易平台,成为了投资者们的首选。

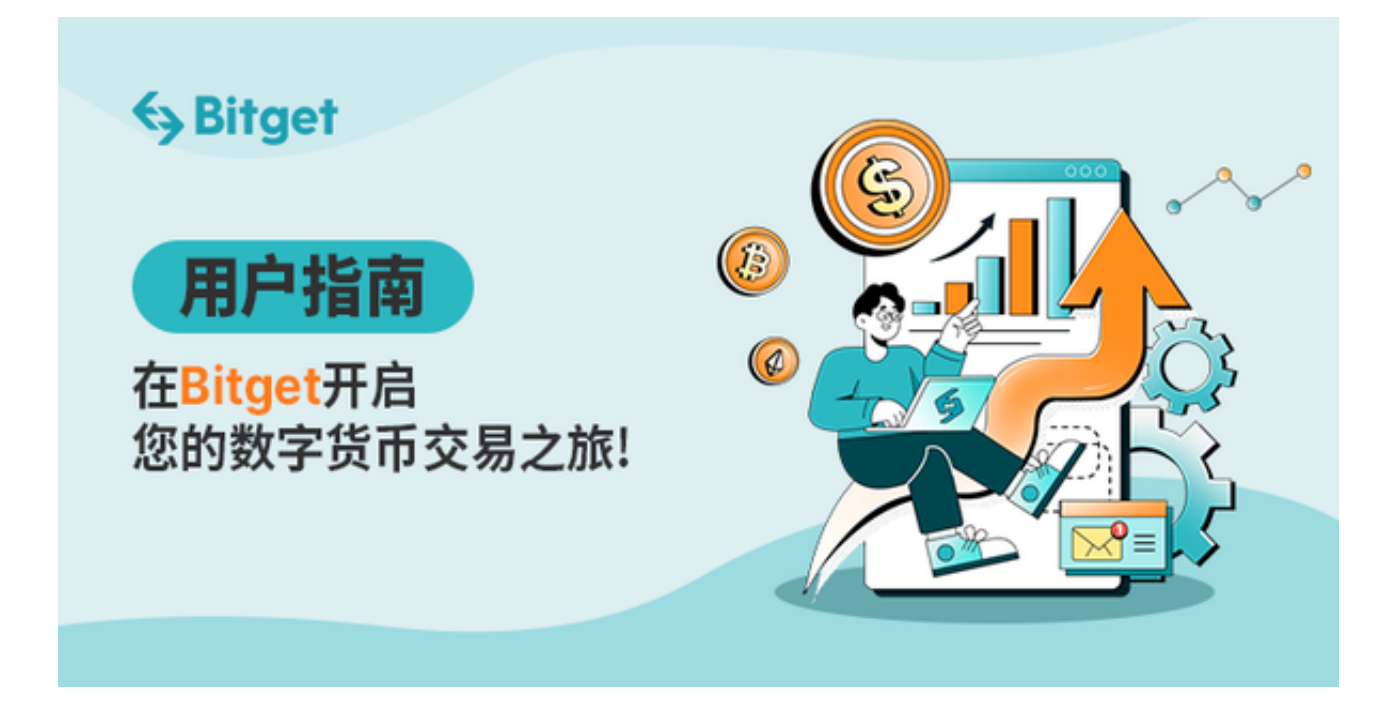

那么投资者该如何使用Bitget APP进行交易呢?

使用Bitget APP进行交易需要按照以下步骤进行操作:

一、下载Bitget APP:

投资者首先需要访问Bitget的官方网站,打开浏览器输入Bitget官方网址,进入Bi tget首页。确保您访问的是官方网站,以避免遭遇不法分子的钓鱼网站。

 在Bitget官方网站首页,您可以找到相应的下载链接。根据您的手机系统选择合适 的版本,Bitget支持iOS和Android系统。点击下载链接后,系统会开始自动下载Bi tget app安装包。

二、安装Bitget app:

下载完成后,您需要找到下载的安装包并点击打开。根据系统的提示,点击"安 装"按钮,等待安装完成。

三、注册Bitget账号:

 安装完成后,打开Bitget app,您将看到注册界面。按照提示填写您的手机号码 、密码等相关信息,并阅读并同意相关服务协议。点击"注册"按钮,完成账户注 册。

四、登录Bitget账号:

注册完成后,您可以使用您的手机号码和密码登录Bitget账户。登录成功后,您可 以开始使用Bitget APP进行虚拟货币的交易。

五、身份验证:

在登录后,为了保证账户的安全,您需要进行身份验证。根据APP上的指引,完 成身份验证的流程。

六、充值:

在APP中,找到"资金"或"钱包"功能,选择您想要充值的币种,生成对应的 充值地址。将您的币种转账到该地址。

七、交易:

 在APP上选择"交易"功能,找到您想要交易的币对。在交易页面中,选择交易 类型(限价、市价等),输入交易数量和价格,然后确认交易。

八、提取:

 如果您想要将交易所持有的数字资产提取到其他地址,可以在APP中找到"提取 "功能,填写目标地址和提取数量,然后确认提取。

 总的来说,Bitget作为一家合规经营、安全可信的数字资产交易平台,在行业内享 有较高的声誉。当然,投资是有风险的,建议在投资前仔细了解平台的规则和风控 措施,并根据自己的风险承受能力做出决策。同时,要保护好自己的账号和资金安 全,避免受到网络攻击和欺诈行为的损失。